## DB2 Personal Edition

## **Versie 9.7**

# **Snel aan de slag**

*Deze handleiding helpt u snel op weg met een standaardinstallatie van IBM DB2 Versie 9.7 voor Linux, UNIX en Windows, Personal Edition.*

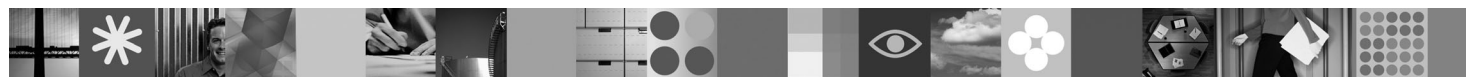

**Taalversie:** Andere taalversies van deze handleiding zijn als PDF- en HTML-bestanden beschikbaar op de installatie- en activerings-CD.

### **Productoverzicht**

DB2 V9.7 Personal Edition is relationele database voor één gebruiker met volledige functionaliteit, ideaal voor ingebruikname op desktop- en laptopcomputers.

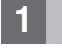

#### **1 Stap 1: Toegang tot de software**

Raadpleeg het downloaddocument:<http://www.ibm.com/support/docview.wss?&uid=swg21378087> voor toegang tot de productimages.

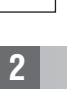

 $\odot$ 

 $\odot$ 

## **2 Stap 2: Hardware en systeemconfiguratie**

Zie de gedetailleerde systeemvereisten voor DB2-databaseproducten: [http://publib.boulder.ibm.com/infocenter/db2luw/](http://publib.boulder.ibm.com/infocenter/db2luw/v9r7/topic/com.ibm.db2.luw.qb.server.doc/doc/r0025127.html) [v9r7/topic/com.ibm.db2.luw.qb.server.doc/doc/r0025127.html](http://publib.boulder.ibm.com/infocenter/db2luw/v9r7/topic/com.ibm.db2.luw.qb.server.doc/doc/r0025127.html)

## **3 Stap 3: Toegang tot de documentatie**

Installatie-informatie voor DB2 V9.7 Personal Edition is beschikbaar in de volgende bestandsindelingen:

v PDF: *Getting Started with DB2 Installation and Administration on Linux and Windows* op het image *IBM DB2 PDF documentation DVD*. v DB2 Informatiecentrum: [http://publib.boulder.ibm.com/infocenter/db2luw/v9r7/topic/com.ibm.db2.luw.qb.dbconn.doc/doc/](http://publib.boulder.ibm.com/infocenter/db2luw/v9r7/topic/com.ibm.db2.luw.qb.dbconn.doc/doc/c0008237.html) [c0008237.html](http://publib.boulder.ibm.com/infocenter/db2luw/v9r7/topic/com.ibm.db2.luw.qb.dbconn.doc/doc/c0008237.html)

## **4 Stap 4: Installatie van DB2 V9.7 Personal Edition**

- 1. Zorg ervoor dat de doelcomputers voldoen aan de vereisten die worden beschreven in Stap 2.
- 2. Start de installatiewizard volgens de instructies die worden gegeven in *Getting Started with DB2 Installation and Administration on Linux and Windows*

#### **5 Stap 5: Lees de licentievoorwaarden**

Lees de licentievoorwaarden op de installatie- en activerings-CD voordat u de licentiesleutel registreert. De licentievoorwaarden bevinden zich op de installatie- en activerings-CD in de directory /db2/license/Windows op Windows-besturingssystemen of de directory /db2/license/UNIX op Linux- en UNIX-besturingssystemen.

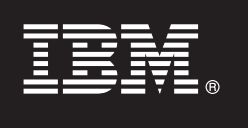

### **6 Stap 6: Registratie van de licentiesleutel**

U kunt de licentiesleutel registreren met de opdracht **db2licm** of vanuit het Licentiecentrum (alleen op Windows- en Linux-besturingssystemen).

v Als u de licentiesleutel wilt registreren, geeft u de opdracht **db2licm** op vanaf de opdrachtregel:

#### **Windows-besturingssystemen**

db2licm -a x:\db2\license\<bestandsnaam\_licentie.lic>

waarbij x: het CD-station is dat de installatie- en activerings-CD voor het DB2-product bevat en <bestandsnaam\_licentie.lic> de naam is van het bestand met de licentiesleutel.

#### **Linux- of UNIX-besturingssystemen**

db2licm -a /cdrom/db2/license/<bestandsnaam\_licentie.lic>

waarbij <bestandsnaam\_licentie.lic> de naam is van het bestand met de licentiesleutel voor het product. • U registreert de licentiesleutel als volgt vanuit het Licentiecentrum:

- 1. Start het DB2 Control Center, en kies **License Center** uit het menu **Tools**.
- 2. Selecteer het systeem en het geïnstalleerde product waarvoor u een licentie wilt registreren.
- 3. Kies **Add** uit het menu **License**.
- 4. In het venster Add License selecteert u de directory die het licentiebestand bevat.
- 5. Selecteer het licentiebestand en klik op **OK**.

#### **7 Stap 7: Installatie van de documentatie**

U kunt de documentatie bij de DB2-oplossing installeren op een Windows- of Linux-computer in uw omgeving.

Als u het lokaal geïnstalleerde Informatiecentrum up-to-date wilt houden, breng dan de updates voor het Informatiecentrum aan: [http://publib.boulder.ibm.com/infocenter/db2luw/v9r7/topic/com.ibm.db2.luw.common.doc/doc/](http://publib.boulder.ibm.com/infocenter/db2luw/v9r7/topic/com.ibm.db2.luw.common.doc/doc/t0008271.html) [t0008271.html.](http://publib.boulder.ibm.com/infocenter/db2luw/v9r7/topic/com.ibm.db2.luw.common.doc/doc/t0008271.html)

#### **8 Stap 8: Configuratie van uw omgeving**

Na het uitvoeren van het installatieprogramma voor DB2 V9.7 Personal Edition, moet u een paar taken uitvoeren om de server klaar te maken voor gebruik. Zie de installatiedocumentatie bij DB2 V9.7 Personal Edition voor meer informatie.

#### **Meer informatie**

 $\odot$ 

 $\sqrt{2}$ 

- **?** <sup>v</sup> Informatie over DB2-producten en -functies, alsmede licentievereisten:<http://www-01.ibm.com/software/data/db2/9/>
- v Ondersteuning voor DB2-producten: [http://www-01.ibm.com/software/data/db2/support/db2\\_9/](http://www-01.ibm.com/software/data/db2/support/db2_9/)

Copyright IBM Corp. en anderen, 1993, 2009. Gelicentieerd materiaal - Eigendom van IBM, IBM, het IBM-logo en DB2 zijn handelsmerken of gedeponeerde handelsmerken van International Business Machines Corporation in de Verenigde Staten en/of andere landen. Windows is een handelsmerk van Microsoft Corporation in de Verenigde Staten en/of andere landen. UNIX is een handelsmerk van The Open Group in de Verenigde Staten en andere landen. Lin

Onderdeelnummer: CF1X9ML

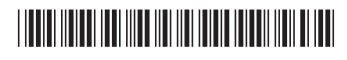